## **Tutoriel 3 : Utiliser un correcteur orthographique en ligne**

Lors de l'évaluation du rapport de stage, la qualité de l'orthographe est prise en compte et notée sur deux points. Pour éviter les fautes, il est important de **se relire régulièrement** et, si vous en avez la possibilité, de **demander à un camarade ou un adulte de corriger** votre rapport de stage.

Néanmoins, ce n'est pas la seule méthode, il est possible d'utiliser un correcteur orthographique en ligne, qui va surligner automatiquement les fautes d'orthographe dans votre travail.

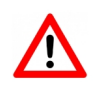

 Le correcteur orthographique n'est pas infaillible, il est possible que certaines fautes ne soient pas détectées. Nous vous conseillons donc de toujours faire ou demander une relecture même si vous avez utilisé un correcteur orthographique.

## **Étape 1 :** Ouvrir le correcteur orthographique en ligne *Scribens*

Faîtes **Ctrl + Clic** sur le lien pour accéder directement à Scribens : *<https://www.scribens.fr/index.html>*

OU tapez directement dans un moteur de recherche le mot « Scribens »

Vous devriez arriver sur la page suivante :

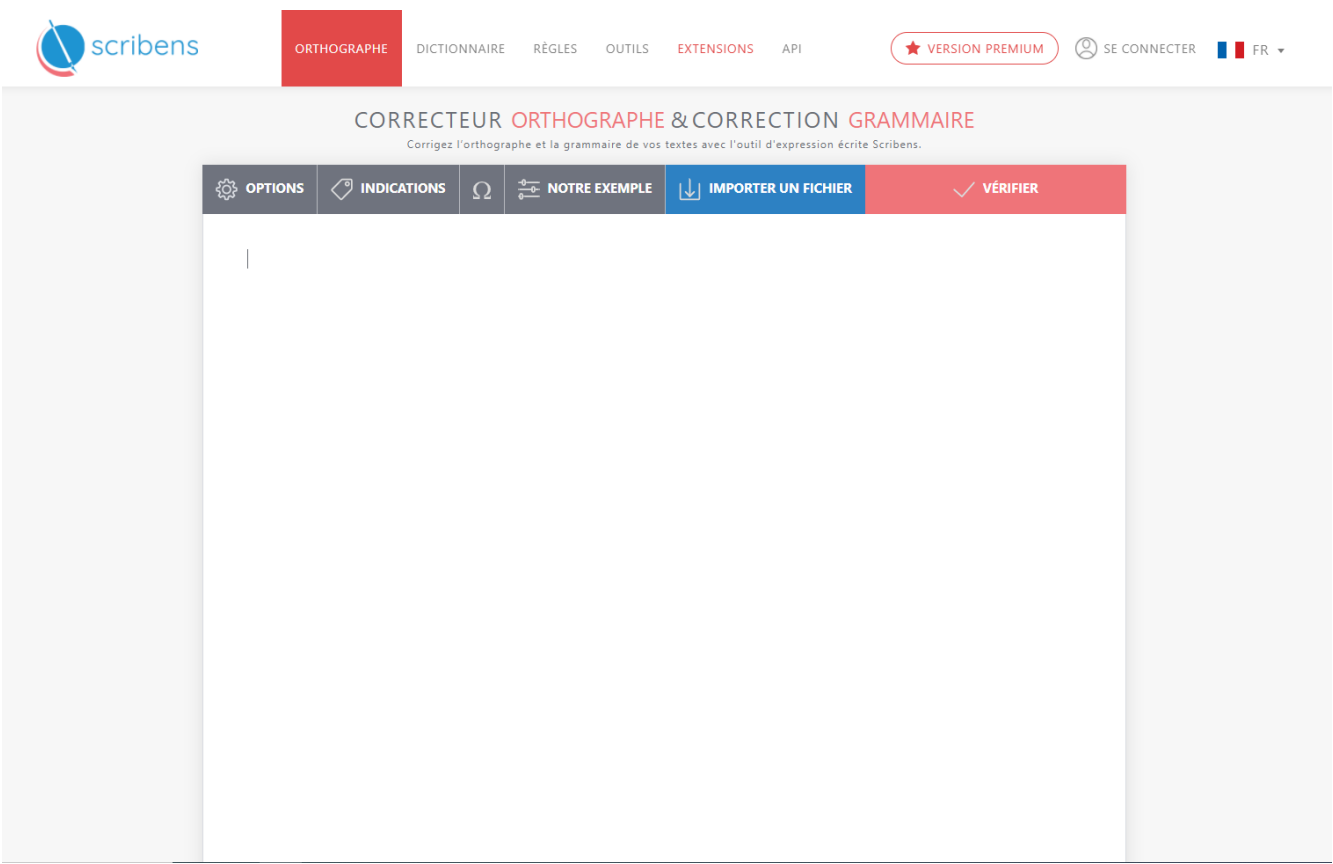

## **Étape 2 :** Copier/coller le passage à corriger dans *Scribens*

Pour corriger un passage de votre rapport de stage, il suffit de le **copier/coller** dans la zone blanche. Pour que le correcteur soit précis, il est fortement recommandé de **ne pas copier des passages trop longs**, mais plutôt de courts paragraphes. Prenons l'exemple du paragraphe ci-dessous, qui contient volontairement des fautes d'orthographe :

« J'ai fais mon stage dans une entreprise qui fabriquent des chaussure et qui proposes aussi au cliant de réparé une paire en mauvaises étas. Le prix du service varient en fonction de la demende du client, c'est a dire que ressemelé des chaussures coûtent plus chers que de changer les lacet par exemple. »

- 1) Sélectionner le texte pour le copier : **clic droit + Copier** (Raccourci = Crtl + c)
- 2) Coller ensuite le texte dans *Scribens* : **clic droit + Coller** (Raccourci = Crtl + v)
- 3) **Cliquez sur « Vérifier »** en haut à droite de la page

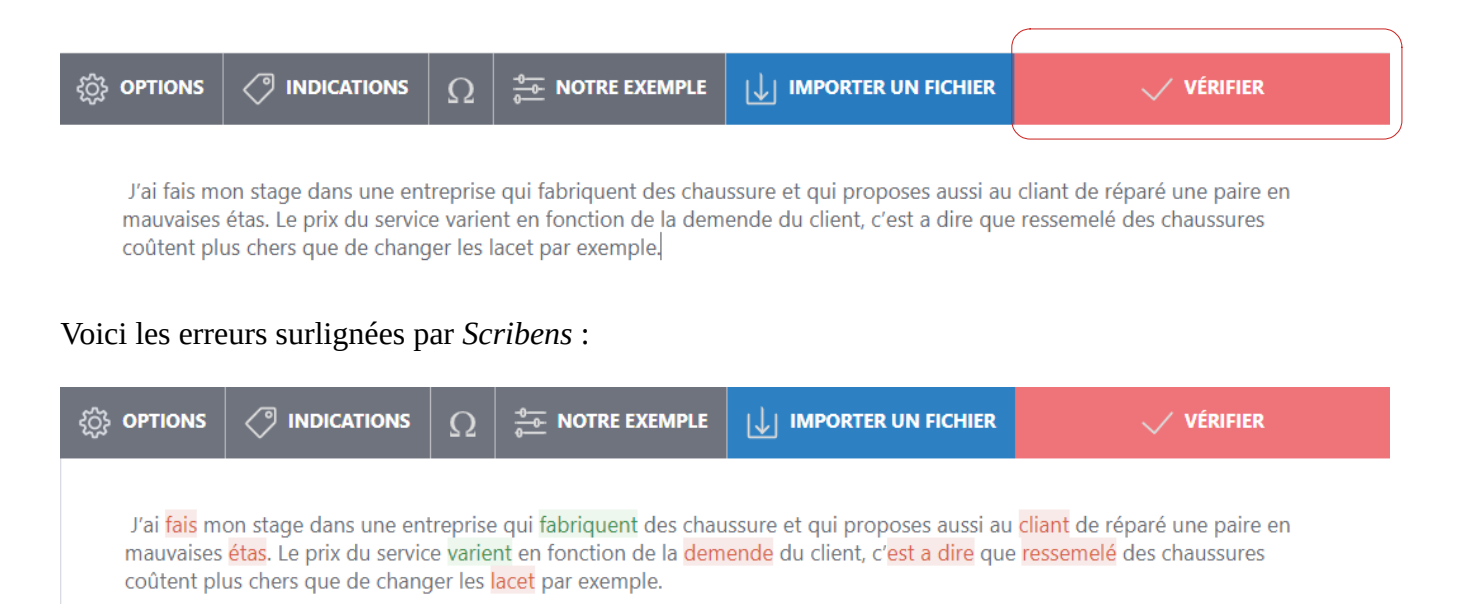

Cliquez ensuite sur **chaque mot surligné** pour voir la proposition de correction de *Scribens* :

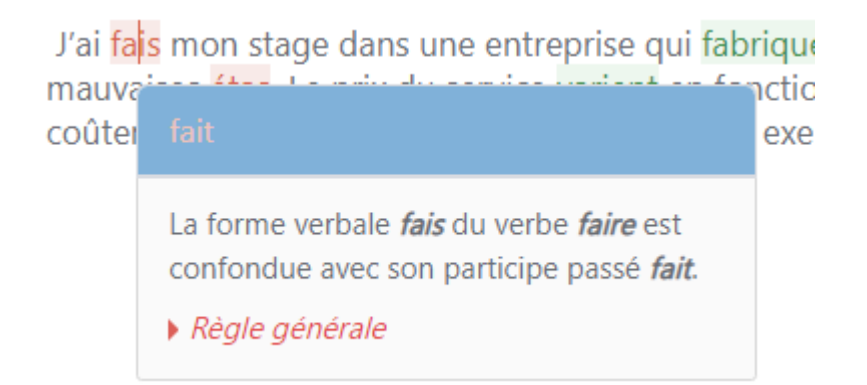

**Répétez l'opération** pour chaque mot, mais vérifiez bien avant que la correction est satisfaisante !

## **Étape 3 :** Corriger votre rapport à partir des propositions de *Scribens*

Si les propositions de correction vous semblent satisfaisantes, vous pouvez corriger les fautes directement dans votre rapport de stage. Vous pouvez aussi faire un **copier/coller** du passage corrigé dans votre rapport . Cependant, **faîtes bien attention aux erreurs restantes** : Scribens peut ne pas détecter certaines fautes !

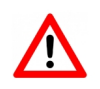

Vous remarquerez que dans le passage, *Scribens* **n'a pas remarqué toutes les fautes d'orthographe**. Par exemple "proposes" ne prend pas de "s" (le sujet est entreprise) ou alors "coûtent plus chers" devrait s'écrire "coûte plus cher" (le sujet n'est pas "des chaussures" mais "le fait de ressemeler"

**Remarque :** En définitive, moins vous faîtes de fautes au départ, et plus *Scribens* sera en mesure de relever les petites erreurs d'inattention. Nous vous conseillons donc dans un premier temps de relire par vous-même votre rapport, ensuite d'utiliser *Scribens* et enfin de demander à un adulte ou un camarade de refaire une relecture complète. Il faut donc **multiplier les méthodes** pour laisser le moins de fautes possible !